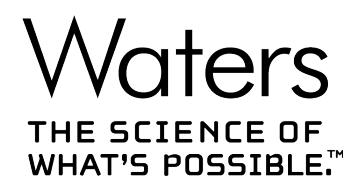

## **Waters Driver Pack 2018 Release 1**

インストール/構成ガイド

**715005659JA リビジョン B**

**Copyright © Waters Corporation 2018 All rights reserved**

<span id="page-1-0"></span>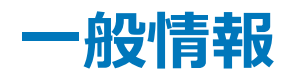

## **著作権情報**

© 2018 WATERS CORPORATION. 米国およびアイルランドにて印刷。著作権保有。発行者の文書によ る承諾なしでは、いかなる形でも本書の全部または一部を複製することはできません。

本書の内容は、予告なしに変更される場合があり、当社の責任を示すものではありません。本書に万一誤りが あった場合、Waters Corporation は責任を負いかねますのでご了承ください。本書は、発行時点において完 全で正確なものと確信しております。本書の使用に関連する、または使用から発生する偶発的または間接的な 損害に対して、いかなる場合も当社は責任を負うものではありません。本書の最新版については、Waters のウ ェブサイト ([waters.com\)](HTTP://WWW.WATERS.COM/) を参照してください。

### **商標**

ACQUITYTM は Waters Corporation の商標です。

ACQUITY Arc™ は Waters Corporation の商標です。

ACQUITY UPLCTM は Waters Corporation の商標です。

Agilent® は Agilent Technologies, Inc. の登録商標です。

Analyst® は Applied Biosystems/MDS Analytical Technologies の登録商標です。

APC<sup>™</sup> は Waters Corporation の商標です。

Citrix™ は、Citrix Systems, Inc. および/またはその子会社 1 社以上の登録商標であり、アメリカ合衆国 特許商標庁およびその他の国で登録されている可能性があります。

EmpowerTM は Waters Corporation の商標です。

LAC/ETM は Waters Corporation の商標です。

MassLynxTM は Waters Corporation の商標です。

Microsoft® は、米国および/またはその他の国における Microsoft Corporation の登録商標です。

THE SCIENCE OF WHAT'S POSSIBLE.TM は Waters Corporation の商標です。

UPC²TM は Waters Corporation の商標です。

**Waters<sup>™</sup> は Waters Corporation の商標です。** 

Windows ® 7 は、米国および/またはその他の国における Microsoft Corporation の登録商標です。

Windows ® 10 は、米国および/またはその他の国における Microsoft Corporation の登録商標です。

## <span id="page-2-0"></span>**お客様のご意見について**

本書の誤りや、本書の改善に関するその他のご意見は、Waters カスタマーエクスペリエンスおよび知識管理部 門にお知らせください。お客様のこのドキュメントに対するご要望をより良く理解し、今後もこのドキュメントの正確 さと使いやすさを向上していくことができるように、ご協力をお願いいたします。

お客様より頂いたご意見は、真摯に検討させていただきます。担当窓口は [tech\\_comm@waters.com](MAILTO:TECH_COMM@WATERS.COM) で す。

## **Waters へのお問い合わせ**

Waters 製品へのご要望、技術的な問い合わせ、輸送、取り外し、および廃棄に関する質問は、Waters ま でお問い合わせください。インターネット、電話、ファックスまたは手紙でお問い合わせください。

#### **Waters のお問い合わせ先情報**

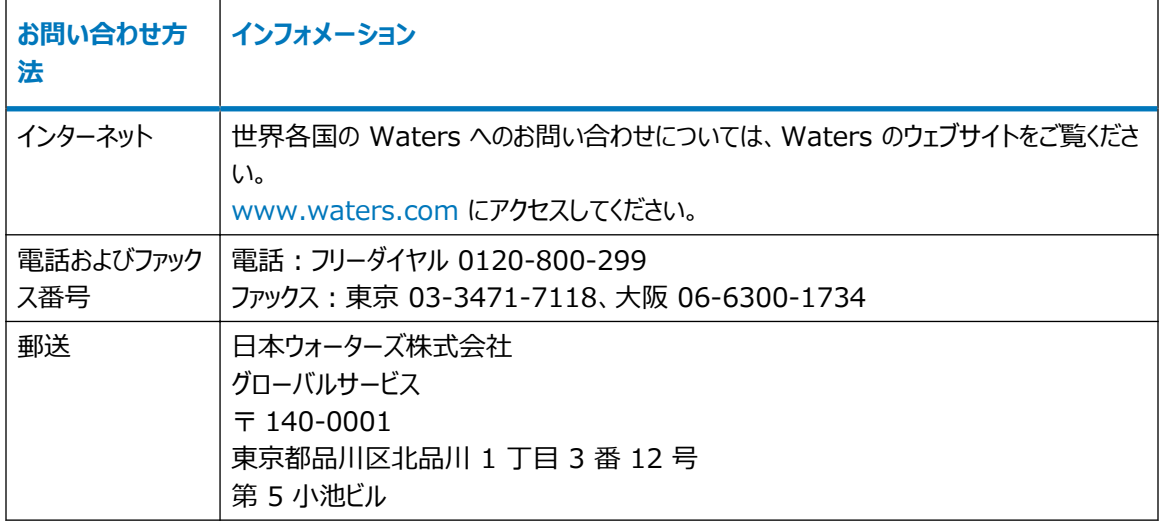

## 目次

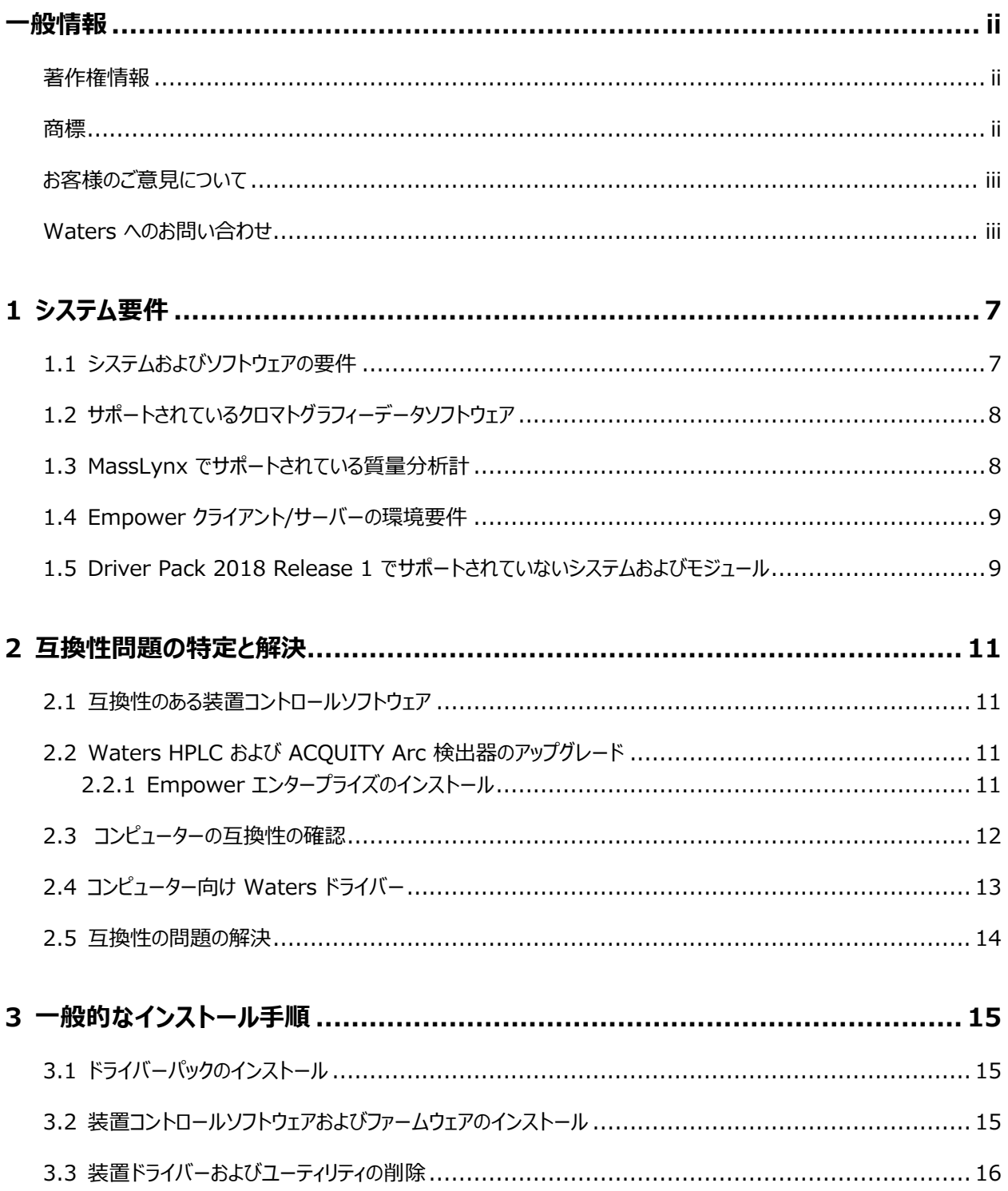

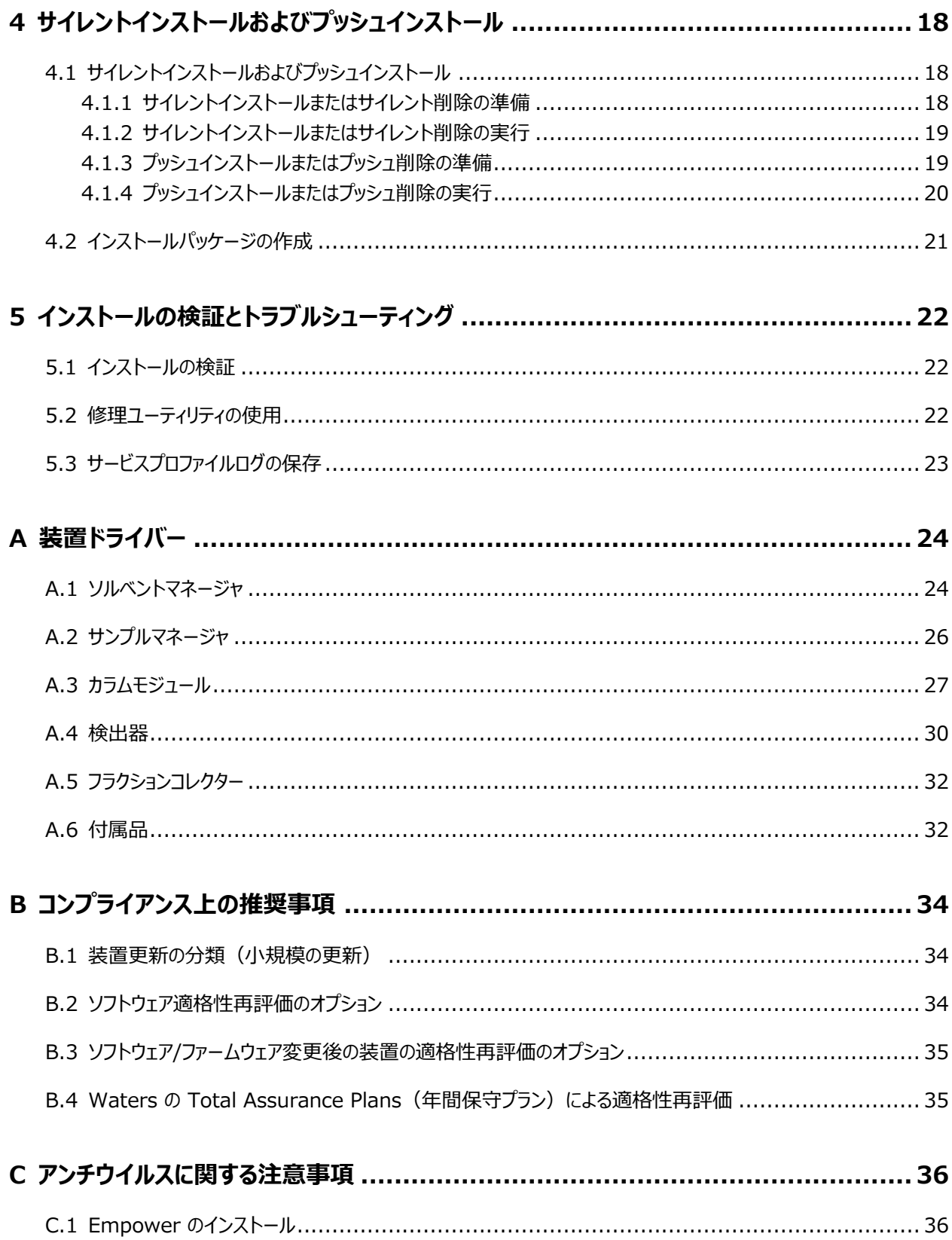

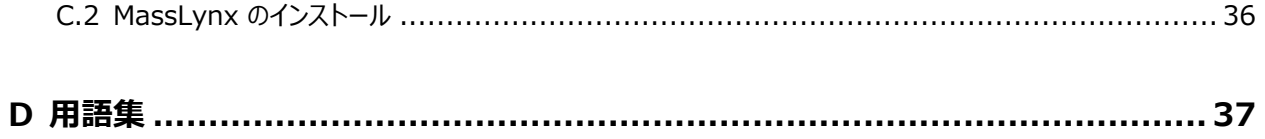

<span id="page-6-0"></span>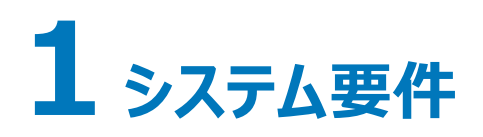

Waters Driver Pack 2018 Release 1 (DP 2018 R1) には、装置ドライバーとその関連するファームウェ アファイル、ならびにデプロイメントマネージャとファームウェアオートローダーが含まれています。デプロイメントマネージ ャにより、コンピューターに装置ドライバーがインストールされ、ファームウェアファイルが展開されます。オートローダー により、コンピューターに接続された装置のファームウェアが更新されます。

このセクションでは、DP 2018 R1 がサポートする環境、および DP 2018 R1 をコンピューターおよびサーバーに インストールする前に互換性の問題を特定して解決する方法について、説明します。

DP 2018 R1 は、Waters Driver Pack 2017 Release 2 (DP 2017 R2)、Waters Driver Pack 2017 Release 1 (DP 2017 R1)、Waters Driver Pack 2016 Release 2 (DP 2016 R2)、 Waters Driver Pack 2016 Release 1 (DP 2016 R1)、Waters Driver Pack 4 Supplemental Release 1 に取って代わるものです。

**必要条件:** インストールを進める前に[、互換性問題の特定と解決セ](#page-10-0)クションをレビューします。

**関連項目:** DP 2018 R1 で提供されるドライバーすべてのリストについては、[装置ドライバーを](#page-23-0)参照してくださ い。

## **1.1 システムおよびソフトウェアの要件**

DP 2018 R1 を、以下の構成にインストールできます。

- Empower ワークステーション
- MassLynx コンピューター
- Empower LAC/E
- Empower クライアント/Citrix サーバー

**制限事項:** DP 2018 R1 を Empower データベースサーバー、または Windows 8.1、Windows Server 2003 にインストールしないでください。

DP 2018 R1 を、以下のオペレーティングシステムで実行できます。

- Windows 7 (64 ビット版)
- Windows 10、64 ビット、Enterprise および Professional 版
- Windows Server 2008 R2 Standard 版
- Windows Server 2012 R2 Standard 版

**必要条件:** 

<span id="page-7-0"></span>• Windows 7、Windows Server 2008 R2 または Windows Server 2012 R2 オペレーティングシ ステムでインストールする場合は、Windows 更新プログラム KB2999226 をインストールする必要があり ます。そうしないと DP 2018 R1 のインストールを実行できません。

**注:** Windows 更新プログラム KB2999226 を入手する際は、お使いのオペレーティングシステムに応じ て、x86 または x64 バージョンをダウンロードしてください。通常は x64 バージョンです。

• すべてのオペレーティングシステムで、.Net Framework 3.5 機能を有効にしないと、DP 2018 R1 のイ ンストールを実行できません。

## **1.2 サポートされているクロマトグラフィーデータソフトウェア**

DP 2018 R1 は以下のソフトウェアをサポートし、テスト済みです。

- Empower 3 ソフトウェア 基本バージョンから最新バージョンまで(Waters ウェブサイトによる)
- 互換性のある SCN を搭載した MassLynx ソフトウェア(サポートされている質量分析計を参照)。
- スタンドアローンのコンソール。
- AB Sciex Analyst、バージョン 1.6.3。

**注:** サードパーティ製クロマトグラフィーデータソフトウェアはメーカーによってテストされ、サポートされています。

## **1.3 MassLynx でサポートされている質量分析計**

以下の質量分析計は、このリリースと互換性があります。質量分析計に互換性があれば、DP 2018 R1 および 最新の SCN がインストールされた後は、期待どおりに機能します。

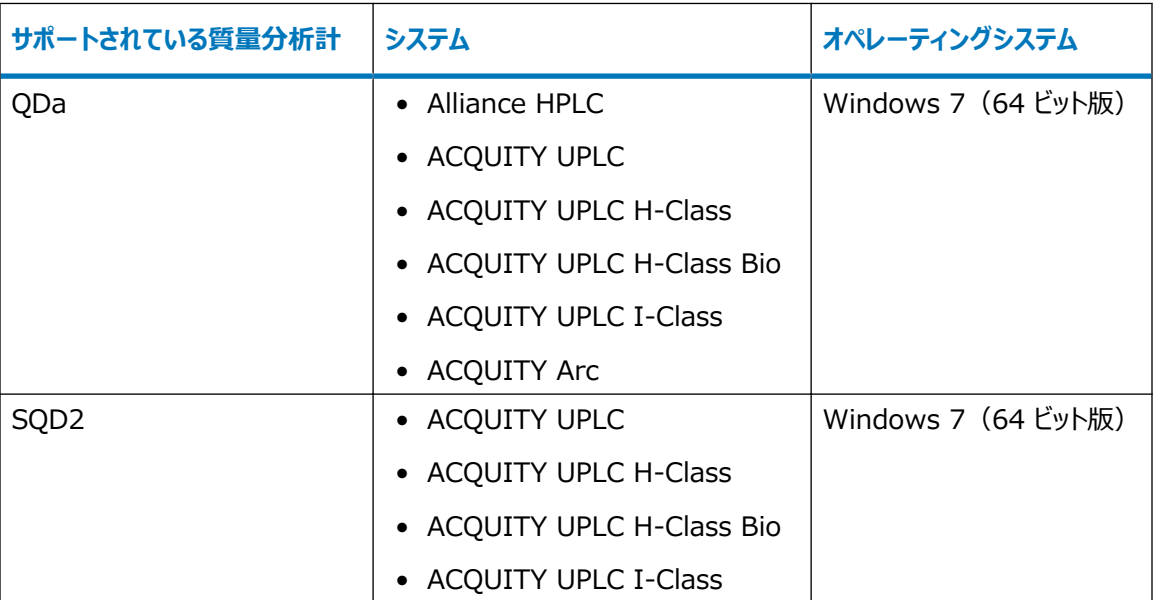

<span id="page-8-0"></span>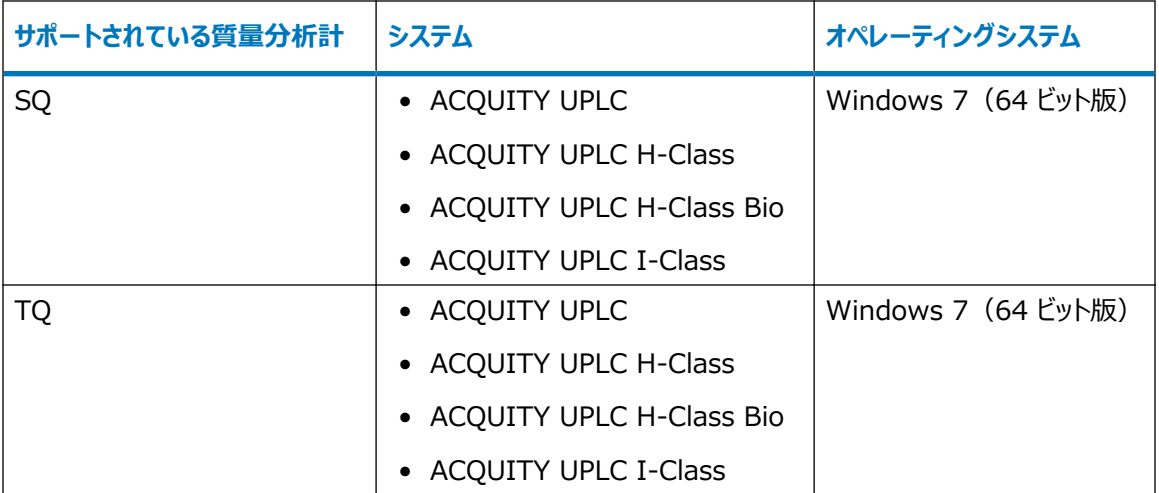

## **1.4 Empower クライアント/サーバーの環境要件**

ドライバーパックを Empower クライアント/サーバー環境でインストールする場合は、以下の要件に従ってくださ い。

- 各 LAC/E モジュールで最大 4 つのシステムを設定できます。
- 各 LAC/E モジュールに、最大 2 台の 3D データ生成光学検出器と 1 台の QDa 検出器を設定できま す。光学検出器は PDA、eλ PDA、2998、FLR、2475 です。

**制限事項:** クライアントでの SQ、TQ、SQD2、または 3100 のインストール中に、これらの装置を適切に機能 させるために、WatersService は無効になります。SQ、TQ、SQD2、3100 は、LAC/E にインストールできま せん。

**関連項目:** 詳細については、該当するバージョンの Empower ソフトウェアインストールガイド、例えば Empower 3 Installation, Configuration, and Upgrade Guide(『Empower 3 インストール/構成/ アップグレードガイド』)を参照してください。

## **1.5 Driver Pack 2018 Release 1 でサポートされていないシステ ムおよびモジュール**

以下のシステムおよびモジュールは DP 2018 R1 でサポートされていません。

- Windows XP はサポートされていません。
- Windows 8.1 はサポートされていません。
- Windows Server 2003 はサポートされていません。
- Empower バージョン 2.x 機能リリース、サービスリリース、ホットフィックスはサポートされていません。
- 2420 ELS 検出器は、DP 2018 R1 のインストール後は作動しません。

**関連項目:** [ELS 検出器ドライバーの互換性の確認](#page-10-0)

# <span id="page-10-0"></span>**2 互換性問題の特定と解決**

## **2.1 互換性のある装置コントロールソフトウェア**

以下の Agilent ICS は DP 2018 R1 と互換性があります。

- Agilent 装置コントロールフレームワーク (ICF) サポート、バージョン 2.1 Hotfix 1
- Agilent 装置コントロールフレームワーク (ICF) サポート、バージョン 2.2
- Agilent 装置コントロールフレームワーク (ICF) サポート、バージョン 3.0
- Agilent 6850 GC 装置コントロールソフトウェア (ICS) バージョン 1.3
- Agilent 7890 GC 装置コントロールソフトウェア (ICS) バージョン 2.5
- Waters ヘッドスペースコントロールオプション、バージョン 3.0
- Waters A6850 ソフトウェア、バージョン 1.40
- Waters A7890 ソフトウェア、バージョン 2.6

## **2.2 Waters HPLC および ACQUITY Arc 検出器のアップグレード**

DP 2018 R1 は、Alliance HPLC 検出器だけでなく、同じ更新済みの ICS を使用する、より新しい ACQUITY Arc 検出器もサポートしています。

### **2.2.1 Empower エンタープライズのインストール**

#### **2.2.1.1 ELS 検出器ドライバーの互換性の確認**

以前のドライバーパックでは、単一の ICS (ELS 検出器 ICS ドライバーバージョン 1.40)が ELS 検出器、 2424 検出器、2420 検出器をコントロールしていました。DP 2018 R1 では、ELS 検出器および 2424 検 出器は 2 つの別個の装置ドライバーを使ってコントロールされます。DP 2018 R1 には、2420 検出器用のド ライバーは含まれていません。

**制限事項:** DP 2018 R1 には、ELS 検出器装置ドライバーバージョン 1.40 との互換性がありません。

#### <span id="page-11-0"></span>**2.2.1.1.1 2420 ELS**

DP 2016 R1 より前のバージョンでは、2420 ELSD が 2424 および ACQUITY ELS 検出器と ICS を共 有していました。現在では、2424 HPLC (バージョン 1.69) および ACOUITY ELS (バージョン 1.69) に 対して、別々のバージョンの ICS があります。

**制限事項:** DP 2018 R1 をインストールすると、2420 ELSD のコントロールが無効になります。

#### **2.2.1.1.2 2424 ELS の互換性**

2424 HPLC 検出器をサポートする ICS のバージョンが 1.65 より前の場合には、クライアントおよび LAC/E モジュールに DP 2018 R1 をインストールする必要があります。1.65 よりも前のバージョンでは、2420 ELSD が 2424 および ACQUITY ELS 検出器と ICS を共有していました。現在では、2424 HPLC(バージョン 1.69) および ACQUITY ELS (バージョン 1.69) に対して、別々のバージョンの ICS があります。

**制限事項:** 2424 ELS ファームウェアは、ドライバーパックメディアに含まれていません。最新バージョンをインスト ールするには、Waters テクニカルサービスまたは最寄りのフィールドサービスサポートの担当者までご連絡くださ い。

#### **2.2.1.2 2414 RI**

2414 HPLC 検出器を ICS で実行するには、検出器が 410 エミュレーションモードで実行されている場合以 外は、クライアントと LAC/E モジュールにバージョン 1.65 をインストールしてファームウェアを更新する必要があり ます。

#### **2.2.1.3 2489 UV/Vis および 2998 PDA**

2489 および 2998 HPLC 検出器をサポートしている ICS のバージョンが 1.65 より前の場合には、クライアン トおよび LAC/E モジュールに DP 2018 R1 をインストールし、ファームウェアを更新する必要があります。

#### **2.2.1.4 2475 FLR**

2475 HPLC 検出器をサポートしている ICS のバージョンが 1.65 より前の場合には、クライアントおよび LAC/E モジュールに DP 2018 R1 をインストールし、ファームウェアを更新する必要があります。

### **2.3 コンピューターの互換性の確認**

DP 2018 R1 のインストールを予定している各コンピューターを、互換性問題の原因となる以下の状態につい て、確認します。

**解決策:** 以下の状態のいずれかが存在する場合、すべてのドライバーをアンインストールして、[互換性の問題の](#page-13-0) [解決の](#page-13-0)手順に従います。

<span id="page-12-0"></span>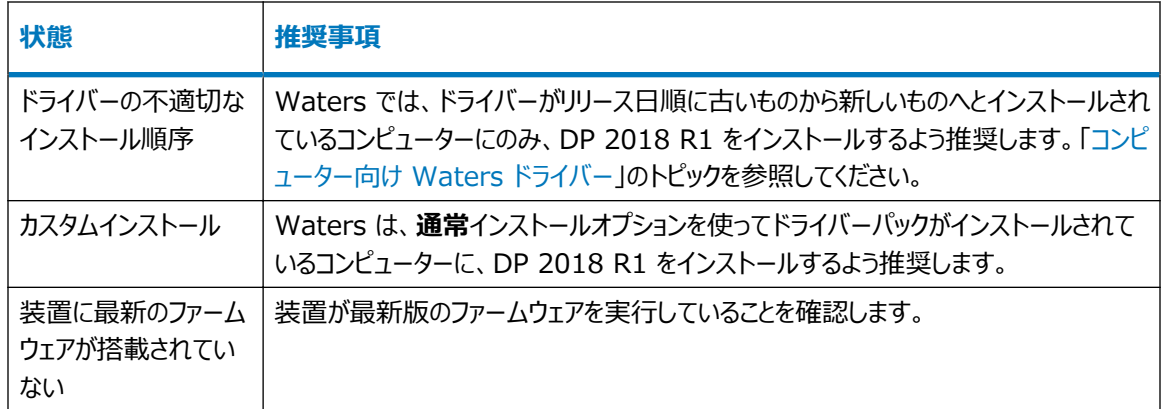

## **2.4 コンピューター向け Waters ドライバー**

下記の表は、DP 2018 R1 がインストールされている場合に、サポート対象のコンピューターにインストールできる ドライバーの一覧です。

**推奨事項:** 

- デプロイメントマネージャの**通常**オプションを使用して、ドライバーが以下の順番でインストールされていることを 確認します。
- Waters は、サードパーティ製の装置ドライバーを使用する際に、専用のワークステーションと LAC/E を使用 するよう推奨します。
- Waters は Driver Pack 内のすべてのドライバーをインストールするよう推奨します。

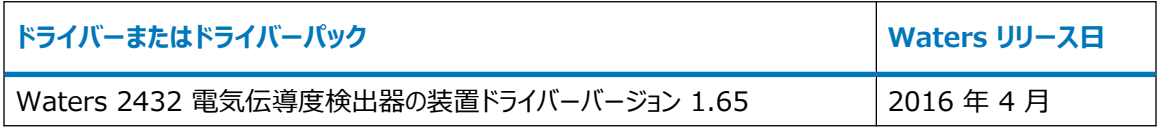

次の図は 4 つの Empower LAC/E モジュールが含まれている構成例です。それぞれのモジュールに、異なる Driver Pack がインストールされており、複数の Alliance および ACQUITY システムで使われます。

<span id="page-13-0"></span>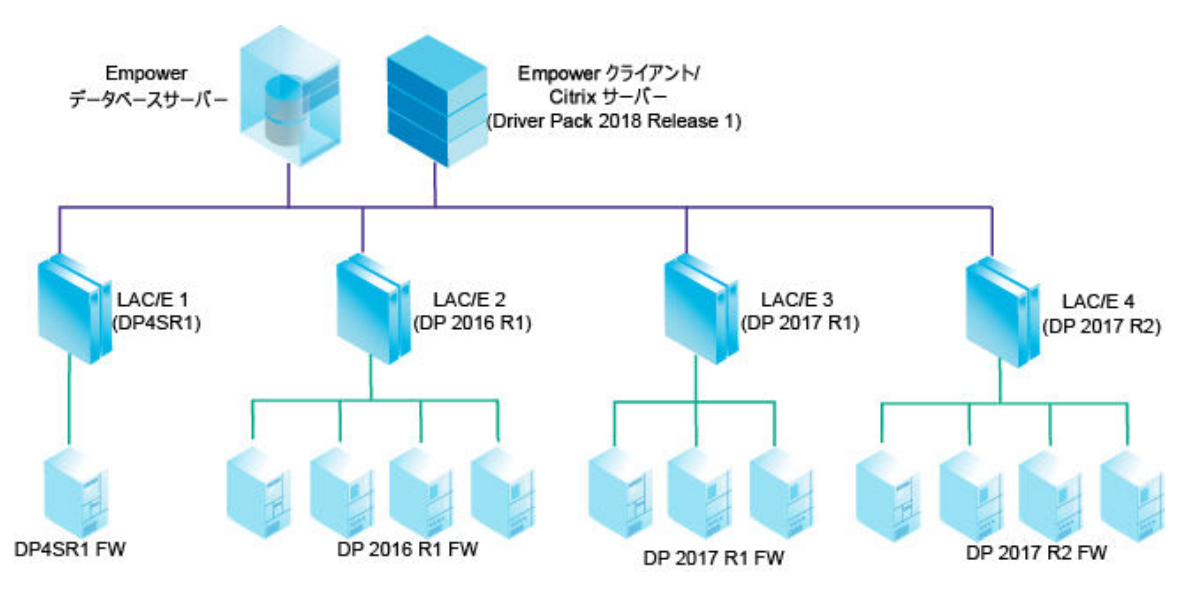

ACQUITY 装置には、Empower LAC/E にインストールされたドライバーパックによって展開されたファームウェ アバージョンが必須です。

**注:** バージョン 1.65 よりも前の 2414、2424、2475、2489、または 2998 検出器が含まれている Alliance システムをお使いの場合は、Empower クライアント/Citrix サーバーのアップグレード後に、LAC/E を DP 2018 R1 にアップグレードしてください。

## **2.5 互換性の問題の解決**

#### **ドライバーパックを再インストールするには:**

**推奨事項:** Waters は、デプロイメントマネージャにある**通常**インストールオプションを使用するよう推奨します。

1. ドライバーパックおよび装置ドライバーすべてがコンピューターからアンインストールされていることを確認しま す。

**関連項目:** 手順の詳細については[、装置ドライバーおよびユーティリティの削除](#page-15-0)を参照してください。

2. 必要なドライバーパックとドライバーを、リリースされた順に古いものから最新のものまで、インストールしま す。

**関連項目:** [Empower LAC/E モジュール向け Waters ドライバー](#page-12-0)

3. DP 2018 R1 をインストールします。

**注:** Empower ワークステーション、MassLynx コンピューター、または Empower LAC/E モジュール 上でインストールする場合は、**ファームウェアの読み込み**をクリックし、これによってオートローダーは、DP 2018 R1 により展開されたファームウェアを、コンピューターに接続されている装置に読み込みます。

**関連項目:** インストールの詳細な手順については、[装置コントロールソフトウェアおよびファームウェアのイン](#page-14-0) [ストールま](#page-14-0)たは[サイレントインストールおよびプッシュインストールを](#page-17-0)参照してください。

# <span id="page-14-0"></span>**3 一般的なインストール手順**

## **3.1 ドライバーパックのインストール**

以下のいずれかの方法に従って、このドライバーパックリリースをインストールできます。

- Waters Driver Pack 2018 Release 1 DVD からインストールする。
- Waters のウェブサイトからダウンロードしてインストールする。実行するには、[http://www.waters.com](http://www.waters.com/) にアクセスして、**サービス & サポート** > **ドライバー/アップデート**をクリックします。Waters Driver Pack 2018 Release 1 を検索してください。

必ずこのドライバーパックに付属しているデプロイメントマネージャを使用してください。以前のバージョンのデプロイメ ントマネージャを使用しないでください。デプロイメントマネージャでインストールする装置ドライバーのインストールデ ィレクトリーは、変更できません。

**注:** コンピューターまたは LAC/E モジュールにインストールされているドライバーが、このドライバーパックと互換性 があることを確認します。[互換性問題の特定と解決](#page-10-0)を参照してください。

## **3.2 装置コントロールソフトウェアおよびファームウェアのインストール**

#### **装置コントロールソフトウェアおよびファームウェアのインストール方法:**

- 1. すべてのアプリケーションを終了し、コンピューターを再起動します。
- 2. ローカル管理者権限があるユーザーとして、ログオンします。
- 3. ソフトウェアを Citrix サーバーにインストールする場合は、コマンドプロンプトを開いて 「Change user/ install」と入力し、サーバーをインストールモードにします。

**結果: 画面に 「User session is ready to install applications」というメッセージが表示されます。** 

- 4. Setup.exe を実行します。
- 5. デプロイメントマネージャのようこそページで、 **次へ**をクリックします。
- 6. **インストール/アップグレード**をクリックします。
- 7. **製品リリースノートを読みました**を選択してから、 **次へ**をクリックします。
- 8. **ライセンス許諾契約書の条項に同意します**を選択してから、 **次へ**をクリックします。
- 9. **通常(推奨)**または **カスタム**を選択します。
- 10. ソフトウェアを Empower コンピューターにインストールする場合は、以下のようにします。
- <span id="page-15-0"></span>a. 質量分析計をインストールするかを指示します。
- b. コントロールする質量分析計ドライバーを選択します。

**ヒント:** 複数の質量分析計をインストールできますが、コントロールできるのは 1 台のみです。質 量分析計のデータを表示するだけが目的の場合、 **なし**を選択します。

- 11. Connections INSIGHT をインストールするかを指示します。
- 12. 装置ドライバーおよびユーティリティのリストが正確であることを確認してから、 **次へ**をクリックして、インストー ルを開始します。

**ヒント:** 

- インストール時間はコンピューターの速度により異なりますが、通常約 20 分間かかります。
- ● をクリックすると、 デプロイメントマネージャが現在のモジュールのインストールを完了させ、その後 停止します。
- 13. **完了**をクリックします。

**結果:** オートローダーが起動します。ファームウェアの更新が必要なモジュールがリスト表示されます。

**ヒント:** 特定のモジュール用のファームウェアファイルの場所を見つけるには、モジュール名をポイントします。

14. **ファームウェアの読み込み**をクリックして、最新のファームウェアをインストールします。

**注意:** ファームウェアインストールの中断を避けるため、すべてのモジュールのファームウェアがイン ストールされるまでは、いかなるシステムモジュールに対しても、電源スイッチを切ってから入れ直 さないでください。

**ヒント:** オートローダーを、 デプロイメントマネージャとは別個に実行できます。例えば、あるモジュールに新 しいファームウェアをインストールする必要がある場合が、これに該当します。 Autoloader.exe を、以下の 場所のいずれかから実行します。

- Empower によってコントロールされるシステムでは、 C:\Empower\Instruments\Firmware。
- MassLynx によってコントロールされるシステムでは、 C:\Program Files (x86)\Waters Instruments \Firmware。
- 15. ファームウェアをすべて読み込んだ後、 オートローダーのプロンプトに従って、すべてのモジュールの電源を切 ってから入れ直して、 **閉じる**をクリックします。
- 16. Citrix サーバーにソフトウェアをインストールする場合は、コマンドプロンプトを開き、 「Change user/ execute」 と入力してサーバーを実行モードに戻す必要があります。
- 17. コンピューターを再起動します。

## **3.3 装置ドライバーおよびユーティリティの削除**

必要な場合は、デプロイメントマネージャを使って、ドライバーパックの装置ドライバーおよびユーティリティを削除し ます。

#### **装置ドライバーおよびユーティリティを削除するには:**

- 1. コンピューターを再起動します。
- 2. ドライバーパックインストールファイルに進み、Setup.exe を実行します。
- 3. デプロイメントマネージャのようこそページで、**次へ**をクリックして、**削除**を選択します。
- 4. すべてのドライバーを削除するには、**通常**を選択します。あるいは特定のドライバーを選択するには、**カス タム**を選択します。
- 5. **通常**を選択した場合、Connections INSIGHT が削除されないように、[削除オプション]ダイアログボ ックスで、**Connections INSIGHT を削除する**チェックボックスのチェックを外します。
- 6. **カスタム**を選択した場合は、モジュールのリストを確認し、削除するモジュールを選択します。
- 7. **OK** をクリックします。

**結果:** コンピューターから削除される装置ドライバーおよびユーティリティのリストが表示されます。

8. リストが正確であることを確認してから、**次へ**をクリックして、削除を開始します。

**ヒント:** 

- 削除する前に設定を変更するには、**戻る**をクリックします。
- 削除時間はコンピューターの速度によって異なりますが、通常は約 20 分間かかります。
- 9. 削除が完了したら、**完了**をクリックします。
- 10. プロンプトが表示されたら、コンピューターを再起動します。

## <span id="page-17-0"></span>**4 サイレントインストールおよびプッシュインスト ール**

## **4.1 サイレントインストールおよびプッシュインストール**

ドライバーパックを、サイレントインストールまたはプッシュインストールを使用して、インストールまたは削除できます。 サイレントおよびプッシュでのインストールおよび削除のいずれも、無人で行われます。つまり、これらの操作にはユ ーザーの関与は不要です。

サイレントインストールまたはサイレント削除では、装置ドライバーを、単一の Empower クライアント、LAC/E モ ジュール、または Citrix サーバーに展開します。操作に必要な情報を、応答ファイルおよび装置ドライバーリスト ファイルに保存します。次に、両方のファイルを、コマンドプロンプトまたはバッチファイルのコマンドから呼び出します。

プッシュインストールまたはプッシュ削除では、装置ドライバーをホストコンピューターから複数の Empower クライ アント、LAC/E モジュール、または Citrix サーバーに展開します。Microsoft のコマンドラインツールである PsExec を使用して、プッシュインストールおよびプッシュ削除をコントロールします。setup.exe ファイルの後に PsExec を実行すると、応答ファイルがコマンドライン引数として呼び出されます。

### **4.1.1 サイレントインストールまたはサイレント削除の準備**

サイレントインストールまたはサイレント削除を実行する前に、まず装置ドライバーリストファイルおよび応答ファイル をセットアップする必要があります。サイレントインストールまたはサイレント削除を、Empower クライアント、 LAC/E モジュール、Citrix サーバーで実行できます。

#### **4.1.1.1 装置ドライバーリストファイルの作成**

1. インストールまたは削除を実行するコンピューターで、.TXT ファイルを作成します。

**ヒント:** ダウンロードしたドライバーパックの \Push Install\[language]\ ディレクトリーにあるテキストファイル 例を編集できます。例えば、\Push Install\en\ICS\_List\_EN.txt は英語のファイル例です。

2. インストールまたは削除するすべての装置ドライバーの名前を、リストします。

**必要条件:** 各項目に別個の行を使用する必要があります。

#### **関連項目:** [装置ドライバー](#page-23-0)

**注**: 装置ドライバーは、装置ドライバーリストファイルでの順番ではなく、各装置が「デプロイメントマネージ ャ]ダイアログボックスに表示される順番で、インストールされます。

#### <span id="page-18-0"></span>**4.1.1.2 応答ファイルの作成**

応答ファイルのパラメーター設定を指定して、装置ドライバーをインストールする方法を指示します。たとえば、宛 先のパス、インストールする言語、システムを再起動するかを指定します。応答ファイルの設定は、装置ドライバー リストファイルに記載されているすべての装置ドライバーに適用されます。

応答ファイルは、正しい XML 構文を使用した、XML 形式でなければなりません。応答ファイルの名前は変更で きますが、ファイル拡張子は .RSP のままにする必要があります。

**ヒント:** 応答ファイルの例は、ダウンロードしたドライバーパックの \Push Install\[language] ディレクトリーにありま す。例えば、\Push Install\en\ICS\_Response\_EN\_InstallAndUpgradeAll.rsp は英語のファイル例です。

**関連項目:** 応答ファイルの詳細については、該当するクロマトグラフィーデータソフトウェアのインストールガイド、例 えば Empower 3 Installation, Configuration, and Upgrade Guide(『Empower 3 インストール/ 構成/アップグレードガイド』)を参照してください。

### **4.1.2 サイレントインストールまたはサイレント削除の実行**

1. 装置ドライバーリストファイルに、インストールまたは削除する装置ドライバーが含まれていることを確認しま す。

**関連項目:** [装置ドライバーリストファイルの作成](#page-17-0)

- 2. Citrix サーバーでドライバーパックをのインストールまたは削除を行う場合、コマンドプロンプトを開いて 「Change user /install」と入力し、Citrix サーバーをインストールモードにします。
- 3. 応答ファイルで、以下のいずれかの操作を行います。
	- ドライバーをインストールするには、**ACTION** プロパティが **InstallALL**、**UpgradeALL**、 **InstallAndUpgradeALL** のいずれかに設定されていることを確認します。
	- ドライバーを削除するには、応答ファイルの **ACTION** プロパティが **RemoveAll** に設定されている ことを確認します。

**関連項目:** 応答ファイルの作成

4. コマンドプロンプトまたはバッチファイルから Setup.exe を実行します。

**必要条件:** コマンドに、応答ファイルの名前および Setup.exe へのパスが含まれている必要があります(例 えば C:\<*Waters Driver Pack*>\Setup.exe /responseFile C:\<*Waters Driver Pack*>\Push Install \ICS\_Response\_EN\_InstallAll.rsp)。

**結果:** 装置ドライバーが、Empower クライアント、LAC/E モジュール、または Citrix サーバーにインス トールまたは削除され、コンピューターが再起動されます。

#### **4.1.3 プッシュインストールまたはプッシュ削除の準備**

プッシュインストールまたはプッシュ削除を実行する前に、Microsoft コマンドラインツールである PsExec をホスト コンピューターにダウンロードします。サイレントインストールの場合と同様に、装置ドライバーリストと応答ファイルを 作成します。さらにプッシュ操作では、ノードリストファイルを作成する必要があります。これには、ドライバーのインス

<span id="page-19-0"></span>トール先またはドライバーの削除元となるすべての Empower クライアント、LAC/E モジュール、Citrix サーバー のアドレスが、リストされます。

PsExec を使用してプッシュ操作を起動します。コマンドプロンプトまたはバッチファイルを使用して、応答ファイル、 装置ドライバーリストファイル、ノードリストファイルを実行します。

#### **4.1.3.1 PsExec のダウンロード**

Microsoft のコマンドラインツールである PsExec を使用して、装置ドライバーのプッシュインストールおよびプッシ ュ削除を実行します。PsExec はツールキット PsTools の一部です。

#### **このツールキットをダウンロードするには:**

- 1. <http://technet.microsoft.com/>に移動します。
- 2. 検索ボックスに「psexec」と入力し、**検索**をクリックします。
- 3. **PsExec** リンクをクリックして、PsTools をダウンロードします。
- 4. 指示に従って PsExec をインストールして使用します。

#### **4.1.3.2 ノードリストファイルの作成**

ノードリストファイルを作成するには:

- 1. インストールまたは削除を実行するコンピューターで、.TXT ファイルを作成します。
- 2. 装置ドライバーのインストールまたは削除が実行される Empower クライアント、LAC/E モジュール、 Citrix サーバーすべての名前または IP アドレスを、リストします。

**必要条件:** 各項目に別個の行を使用します。

#### **4.1.4 プッシュインストールまたはプッシュ削除の実行**

**必要条件:** Windows 7 システムで PsExec ユーティリティを使用して、Waters 2465 および 2475 装置 の装置ドライバーをインストールまたは削除する場合は、まずユーザーアカウントコントロールを無効にする必要が あります。**スタート** > **ヘルプとサポート**をクリックし、次に「Turn off User Access Control」のヘルプを検索しま す。

#### **プッシュインストールまたはプッシュ削除を実行するには:**

- 1. 必要に応じて PsExec をダウンロードします。 **関連項目:** PsExec のダウンロード
- 2. 装置ドライバーリストファイルに、インストールまたは削除する装置ドライバーが含まれていることを確認しま す。

**関連項目:** [装置ドライバーリストファイルの作成](#page-17-0)

<span id="page-20-0"></span>3. ノードリストファイルに、装置ドライバーのインストールまたは削除を行うすべての Empower クライアント、 LAC/E モジュール、Citrix サーバーの名前が含まれていることを、確認します。

**関連項目:** [ノードリストファイルの作成](#page-19-0)

- 4. 応答ファイルで、以下のいずれかの操作を行います。
	- ドライバーをインストールするには、ACTION プロパティが InstallALL、UpgradeALL、または InstallAndUpgradeALL に設定されていることを確認します。
	- ドライバーを削除するには、ACTION プロパティが RemoveAll に設定されていることを確認しま す。

**関連項目:** [応答ファイルの作成](#page-18-0)

5. PsExec をコマンドプロンプトまたはバッチファイルから実行します。

**必要条件:** PsExec 実行ファイル、応答ファイル、装置ドライバーリストファイル、ノードリストファイルの場 所が、コマンドに含まれている必要があります。

**結果:** 装置ドライバーが Empower クライアント、LAC/E モジュール、または Citrix サーバーにインスト ールまたは削除されます。

## **4.2 インストールパッケージの作成**

使用するネットワークの共有場所からドライバーパックを展開するため、独自のインストールパッケージを作成するこ とにより、パッケージに配置する装置ドライバーおよびファームウエアファイルを選択できます。

#### **インストールパッケージの作成方法:**

1. 希望するネットワーク場所で、このドライバーパックのフォルダーおよびファイル用のディレクトリーを作成しま す。

**推奨事項:** 常に最新のドライバーパックに付属しているデプロイメントマネージャを使うようにしてください。 デプロイメントマネージャソフトウェアは定期的に更新されるので、その他の Waters ドライバーパックと必 ずしも互換性があるとは限りません。

2. 使用するシステムに必要なドライバーフォルダーとファイル、ソースフォルダー、Setup.exe を、新しいディレク トリーにコピーします。

**必要条件:** DM.exe ファイルと Setup.exe ファイルが含まれているソースフォルダーを、コピーする必要があ ります。

**制限事項:** フォルダーの名前を変更する場合は、商標記号などの特殊文字を使用しないでください。

## <span id="page-21-0"></span>**5 インストールの検証とトラブルシューティング**

インストールを実行した後、ファイルが正常にインストールされていることを検証します。インストールに失敗した場 合は、以下のアクションを実行できます。

- 修理ユーティリティを実行します。このユーテリティにより、標準外のインストーラーまたは古い Waters 装置コ ントロールソフトウェアにより生じた、インストールのアーチファクトを伴う既知のインストールおよび互換性の問 題が、修正されます。
- 以前のバージョンのソフトウェアをすべて削除し、インストールを再試行します。
- お使いのシステムに関する情報が含まれているサービスプロファイルログを保存し、Waters テクニカルサポート に支援を要請します。

**関連項目:** 修理ユーティリティの使用および[サービスプロファイルログの保存。](#page-22-0)

## **5.1 インストールの検証**

Empower ソフトウェアでのファイル検証ユーティリティ、または MassLynx の Verify Instrument Driver Files ユーティリティを使って、インストールを検証します。

**関連項目:** これらのユーティリティの使用手順の詳細については、該当するクロマトグラフィーデータソフトウェアの インストールガイド、例えば Empower 3 Installation, Configuration, and Upgrade Guide (『Empower 3 インストール/構成/アップグレードガイド』)を参照してください。

## **5.2 修理ユーティリティの使用**

修理ユーティリティにより、標準以外のインストーラーまたは古い Waters 装置コントロールソフトウェアにより生じ た、インストールのアーチファクトを伴う既知のインストールおよび互換性の問題が、修正されます。

#### **修理ユーティリティを使用する方法:**

- 1. ドライバーパックインストールファイルに進み、Setup.exe を実行します。
- 2. デプロイメントマネージャへようこそページで、**次へ**をクリックします。
- 3. **修理**をクリックします。

## <span id="page-22-0"></span>**5.3 サービスプロファイルログの保存**

サービスプロファイルユーティリティにより、構成データ、シリアル番号、ソフトウェアバージョン、エラー、ネットワークセッ トアップ、Windows 更新、その他のインストールされているアプリケーション、カウンター、診断結果などのシステム 情報が記録されます。

**注:** サービスプロファイルログに保存されている正確な情報は、ユーザーのアクセス権に応じて異なります。管理者 はすべての情報をログに保存できます。

#### **サービスプロファイルログを保存する方法:**

- 1. コンソールで、**トラブルシューティング** > **サービスプロファイルの保存**を選択します。
- 2. 発生している問題の説明や、Waters テクニカルサポートへの質問を、入力します。
- 3. **設定**をクリックします。
- 4. オプションを選択して、収集する情報を指定します。
- 5. **保存**をクリックします。

**結果:** コンソールにより、Waters Service Profile.zip ファイルが保存されます。既定の場所は、コンピュー ターのデスクトップです。

6. .ZIP ファイルを Waters テクニカルサービスに送信します。

**代替手段:** 以下のいずれかのパスに移動して、serviceprofile.exe をダブルクリックすることによって、サービスプロ ファイルログを保存できます。

- Empower ソフトウェアの場合: C:\Empower\Instruments\Bin
- MassLynx ソフトウェアの場合: C:\Program Files (x86)\Waters Instruments\Bin

<span id="page-23-0"></span>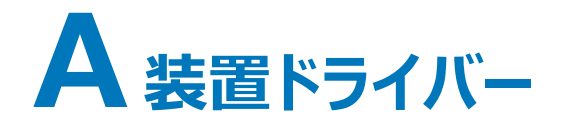

以下の ICS およびファームウェアドライバーが DP 2018 R1 に含まれています。

## **A.1 ソルベントマネージャ**

#### **表 A–1: ソルベントマネージャ**

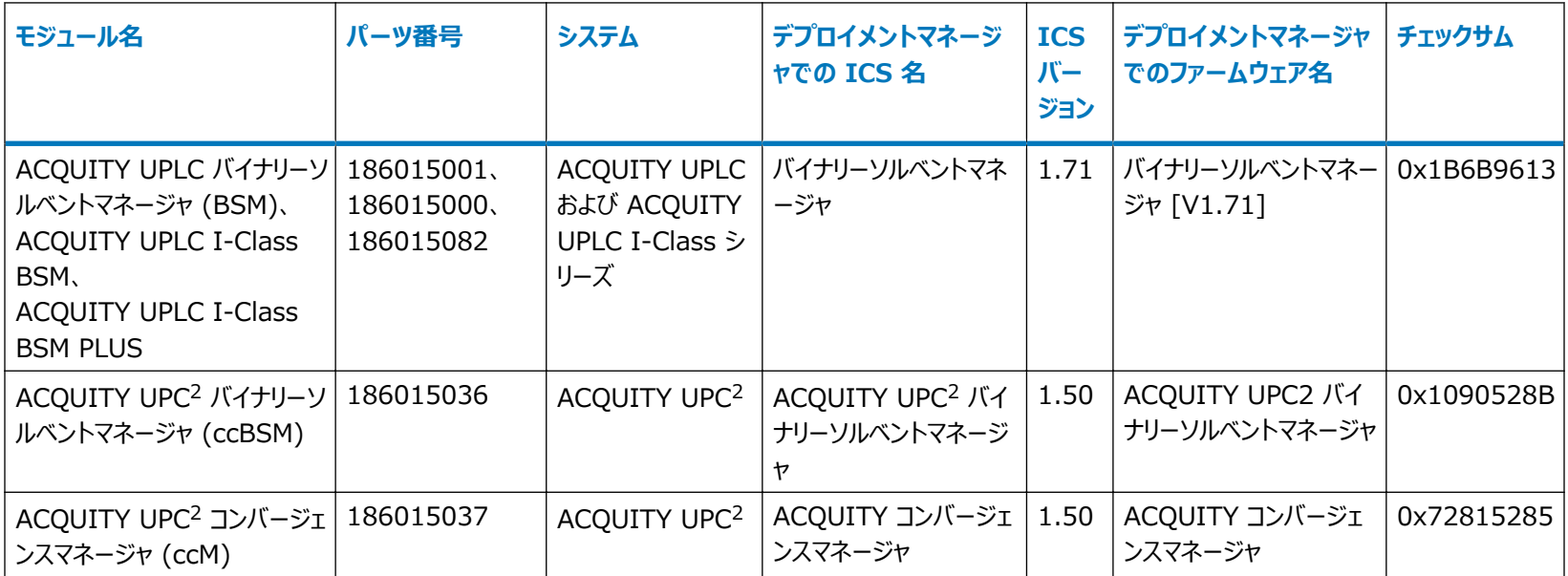

#### **表 A–1: ソルベントマネージャ (続き)**

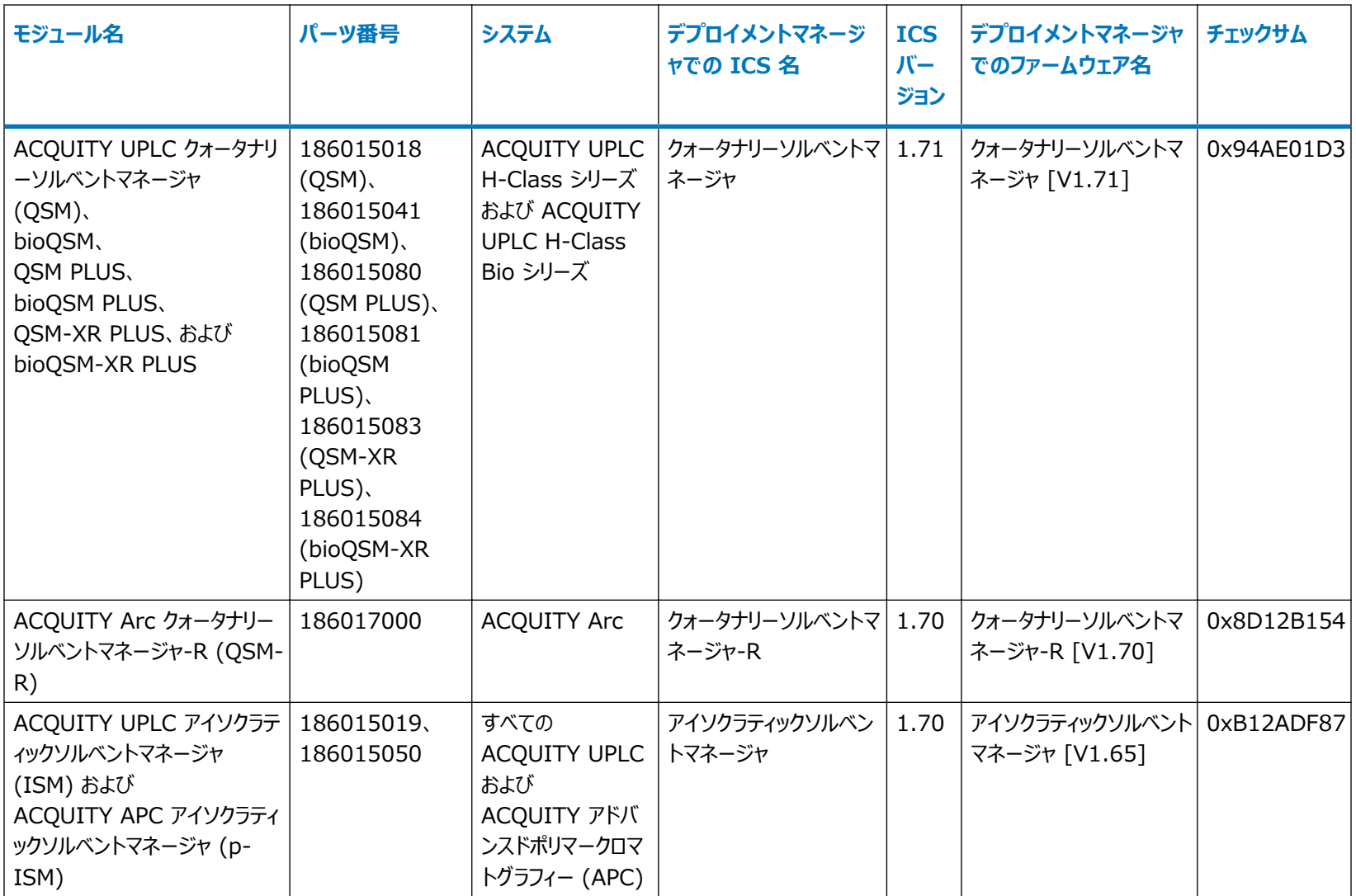

## <span id="page-25-0"></span>**A.2 サンプルマネージャ**

#### **表 A–2: サンプルマネージャ**

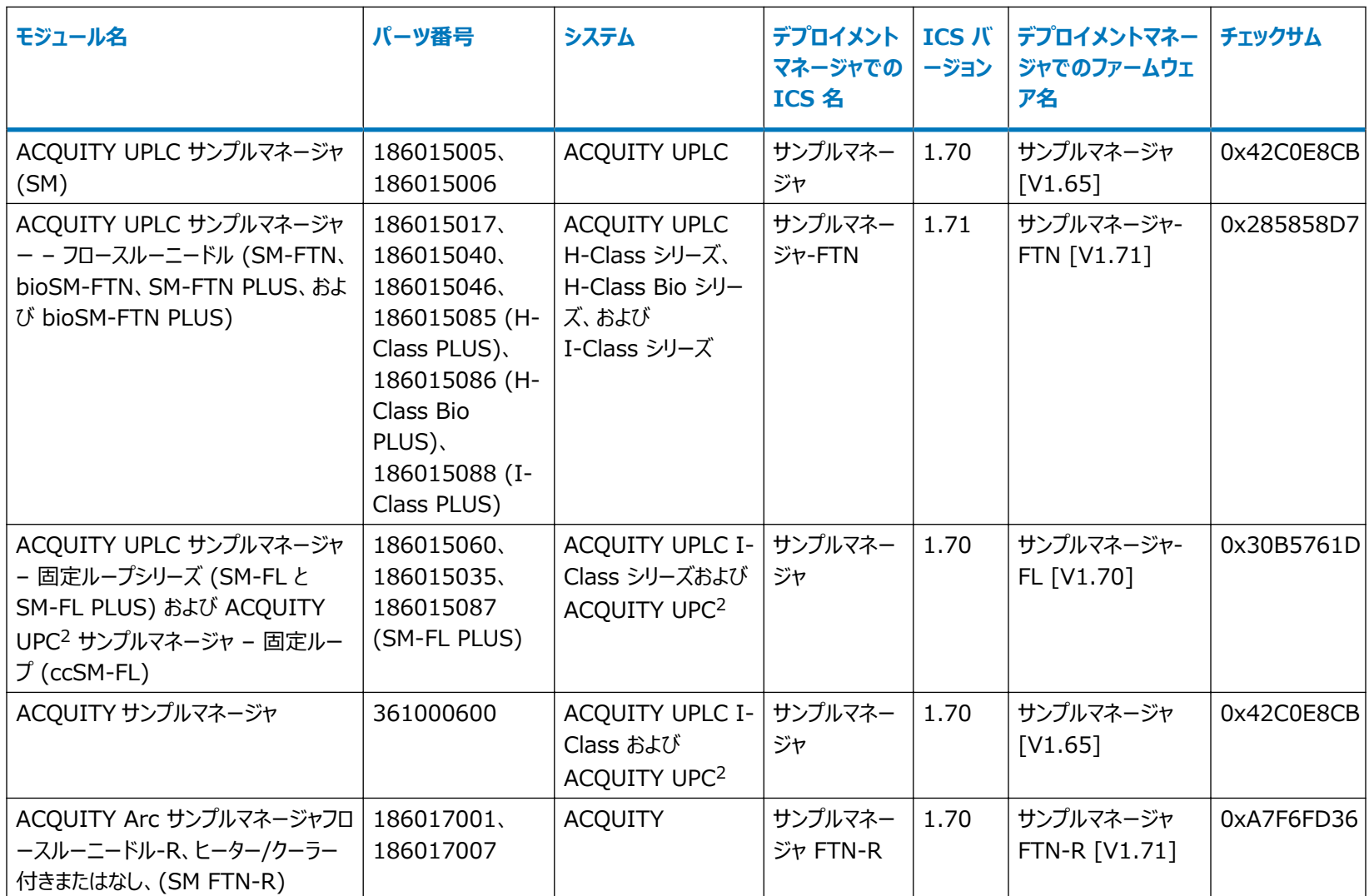

#### <span id="page-26-0"></span>**表 A–2: サンプルマネージャ (続き)**

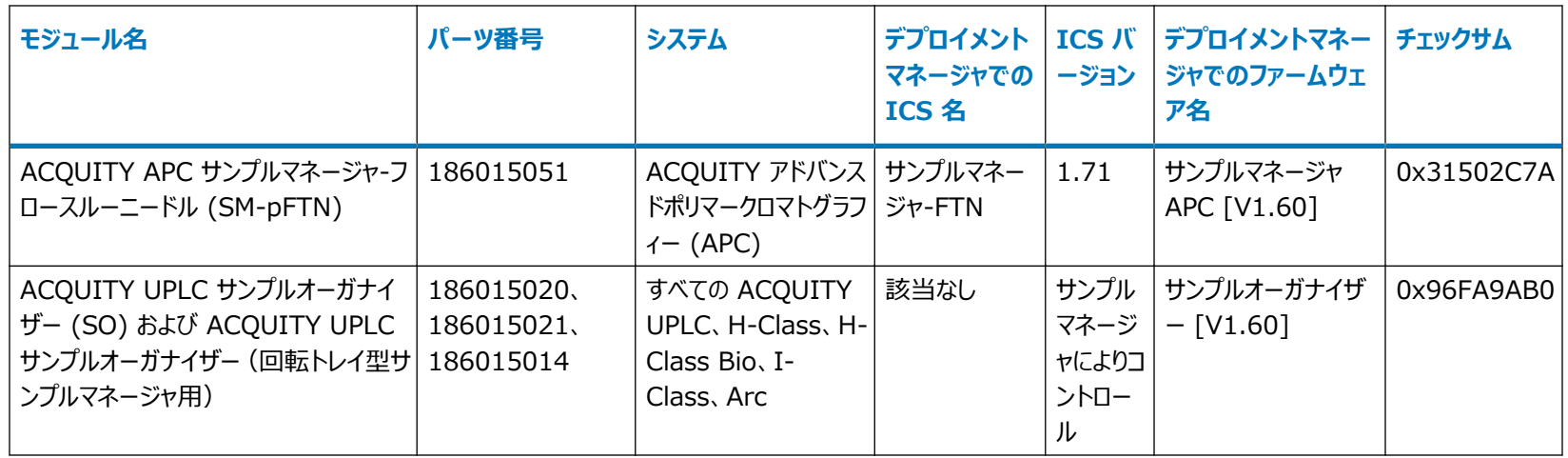

## **A.3 カラムモジュール**

#### **表 A–3: カラムヒーター**

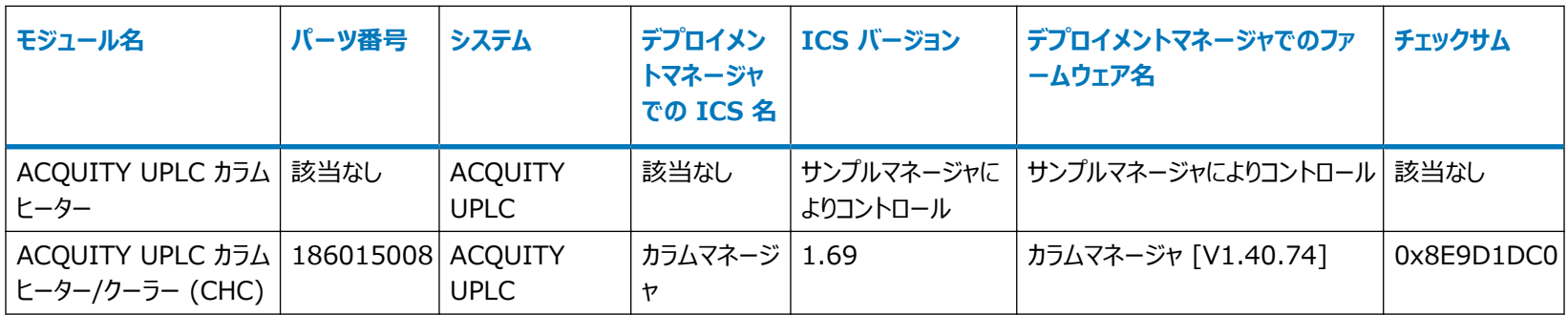

#### **表 A–3: カラムヒーター (続き)**

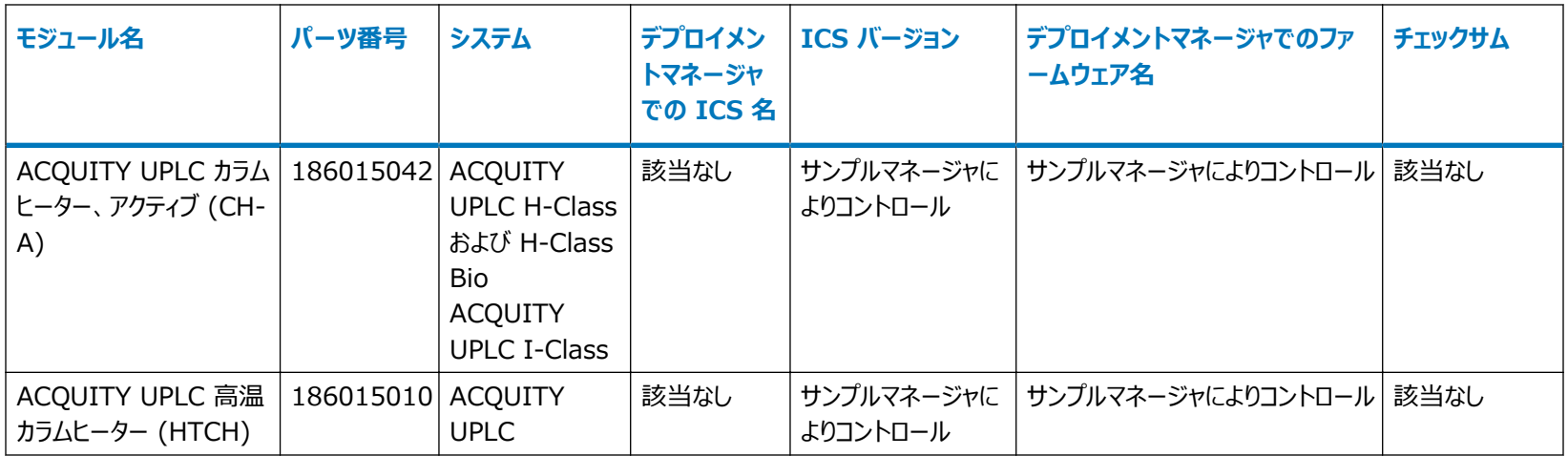

#### **表 A–4: カラムマネージャ**

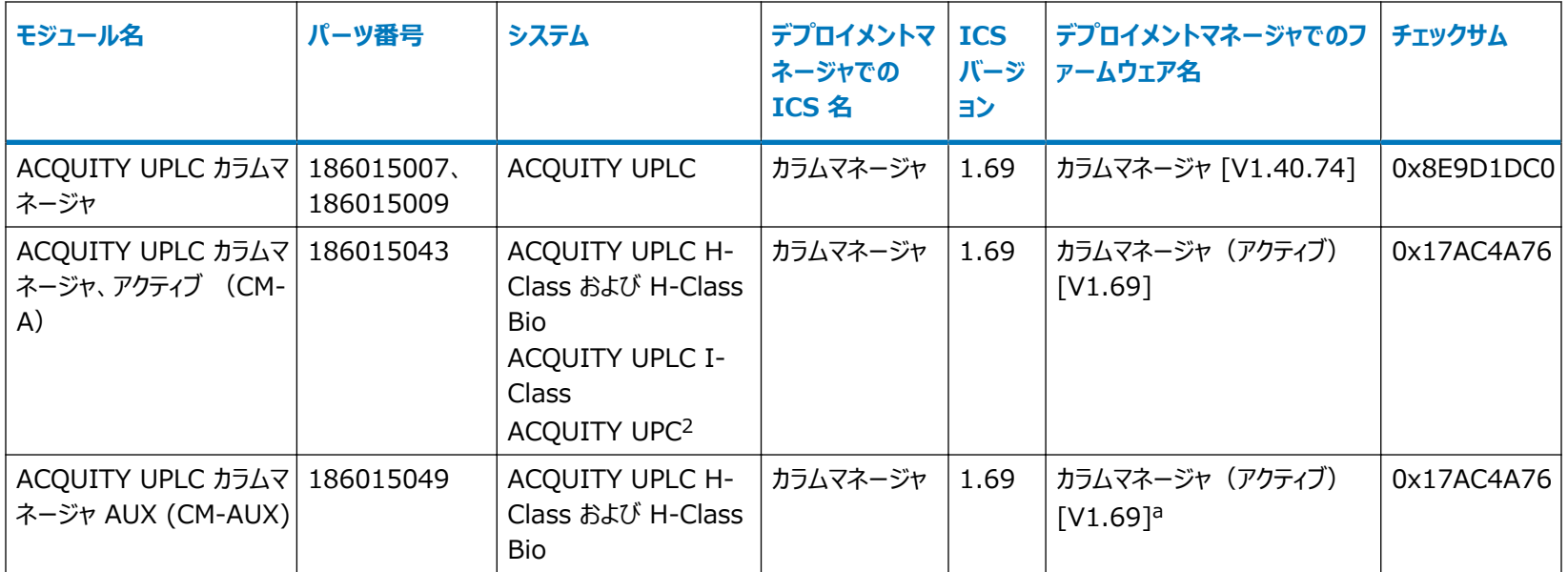

#### <span id="page-28-0"></span>**表 A–4: カラムマネージャ (続き)**

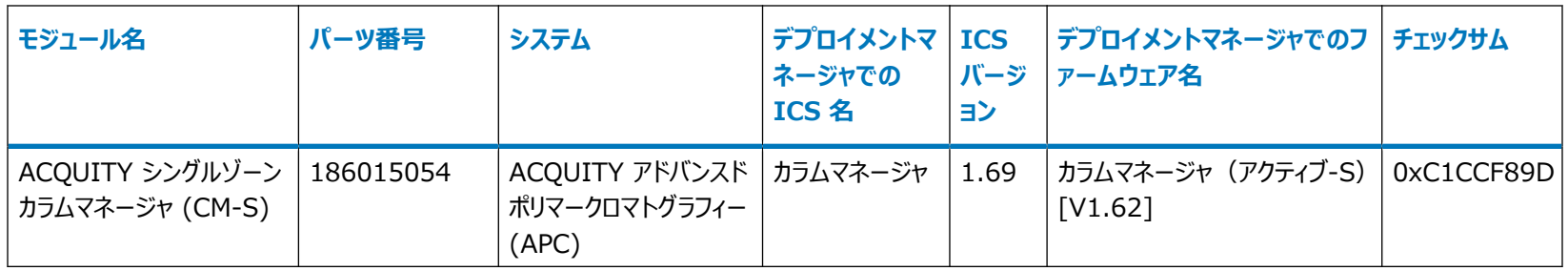

a. カラムマネージャ、アクティブ (CM-A) によりコントロールされます

#### **表 A–5: 30 cm カラムヒーターおよびマネージャ**

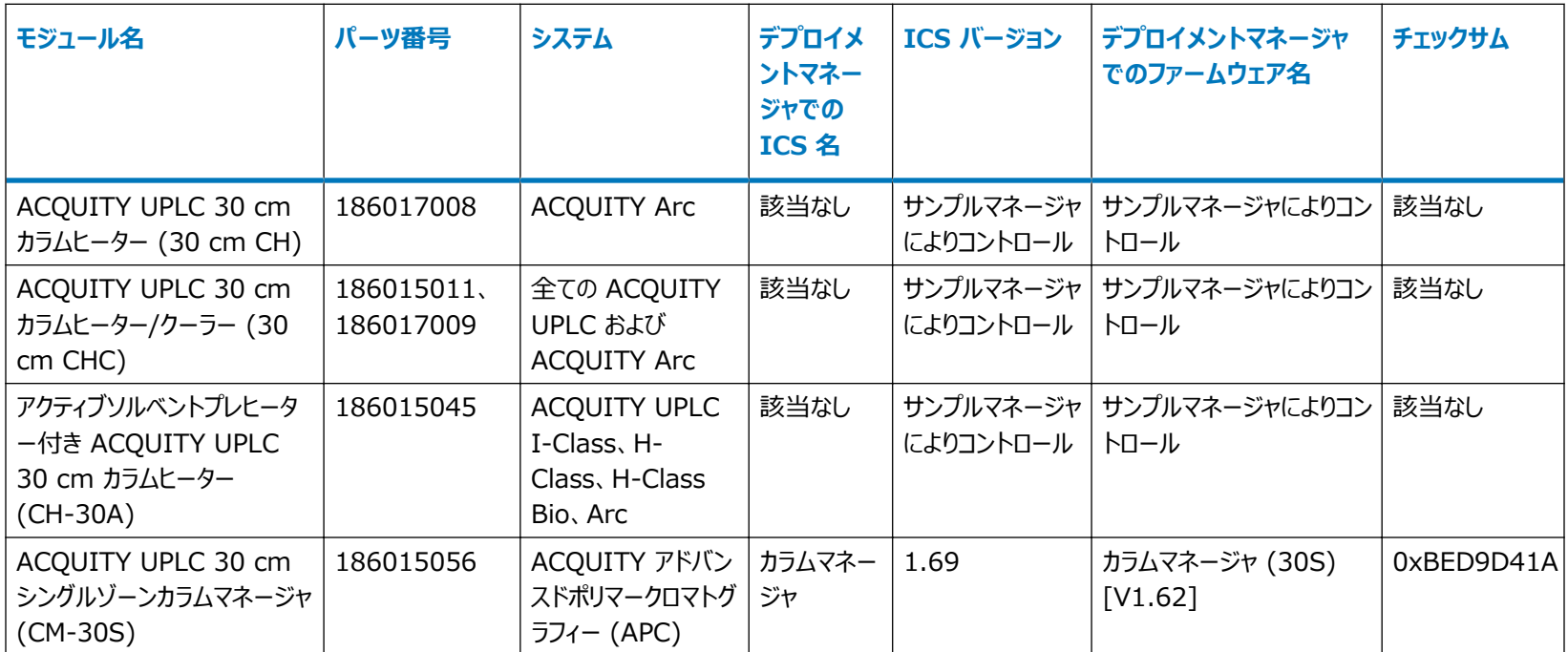

## <span id="page-29-0"></span>**A.4 検出器**

#### **表 A–6: 検出器**

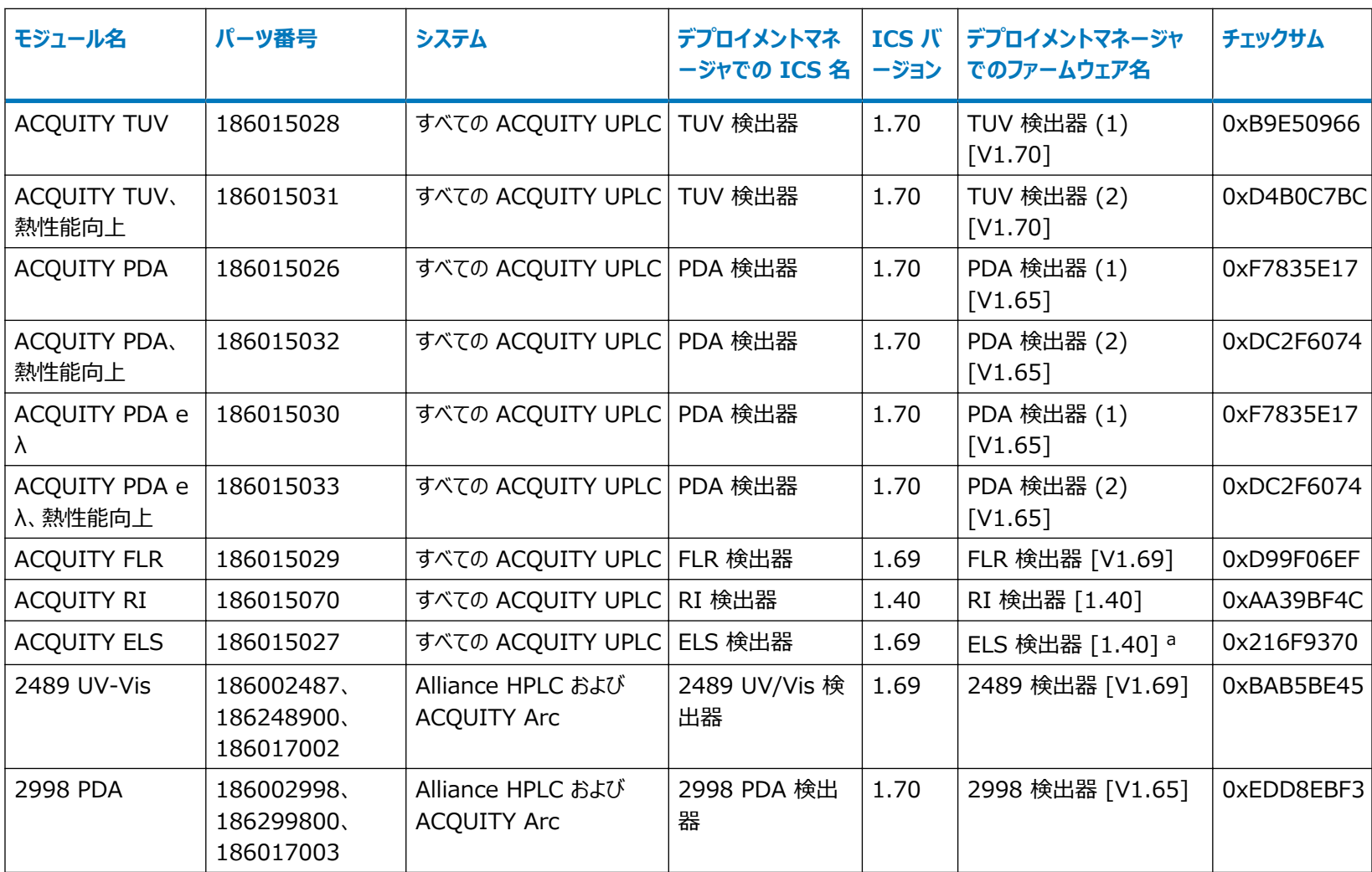

#### <span id="page-30-0"></span>**表 A–6: 検出器 (続き)**

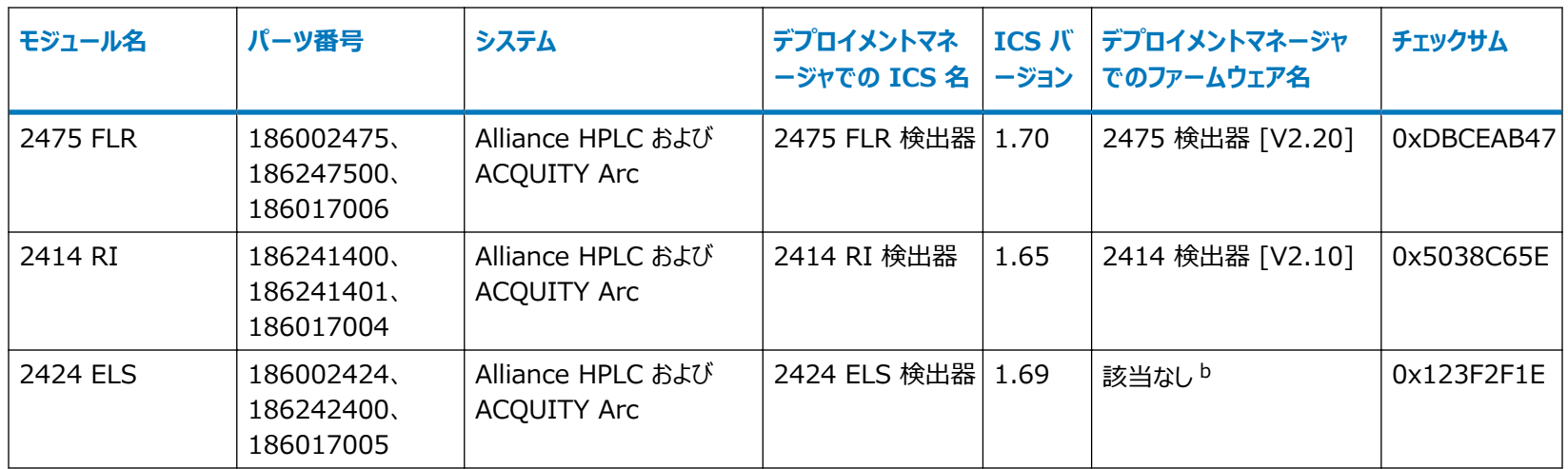

a. 最新の ELS ファームウェアバージョン 1.65 については、Waters テクニカルサービスにお問い合わせください。

b. 最新の 2424 ELS ファームウェアバージョン 1.65 については、Waters テクニカルサービスにお問い合わせください。

#### **表 A–7: Empower 専用質量検出器および質量分析計**

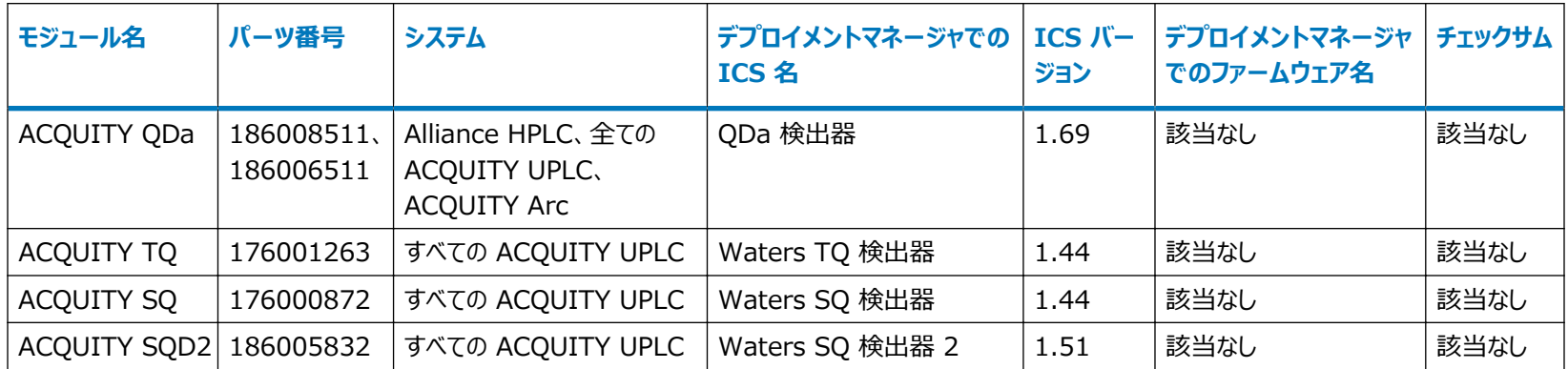

## <span id="page-31-0"></span>**A.5 フラクションコレクター**

#### **表 A–8: フラクションコレクター**

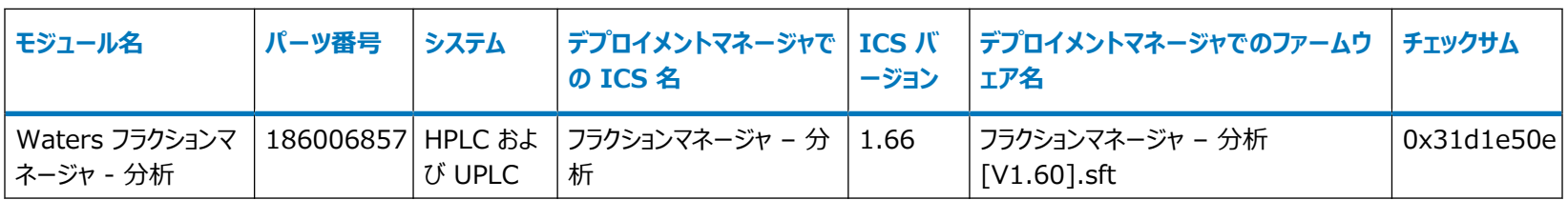

## **A.6 付属品**

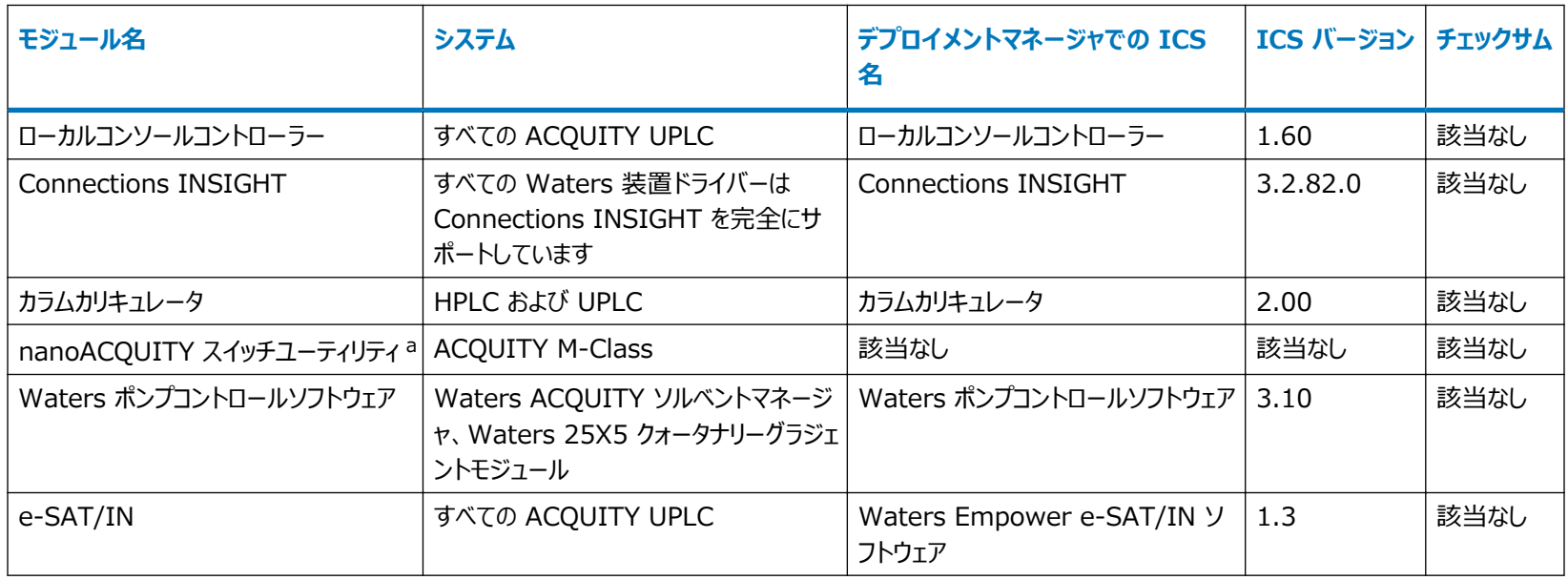

<span id="page-32-0"></span>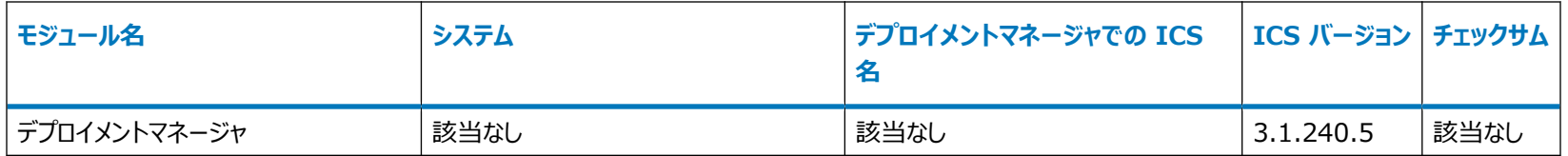

a. 詳細は ACQUITY UPLC M-Class Driver Pack Installation and Configuration Guide (『ACQUITY UPLC M-Class Driver Pack インストール/構成ガイド』)を参照してください。

## <span id="page-33-0"></span>**B コンプライアンス上の推奨事項**

規制環境でソフトウェアまたはシステムモジュールをインストール、変更、またはアンインストールする際は常に、所 属する組織で承認されている標準運用手順に従うことを、Waters はお勧めしています。

リスクに基づいたレビューは、リリースノートで詳述されている変更を規制環境で評価するために役立ちます。会社 の SOP を使用して、システムモジュール、クロマトグラフィーシステム、またはクロマトグラフィーデータシステム (CDS) のマニュアル更新と適格性再評価が必要であるかどうかを判断します。

## **B.1 装置更新の分類(小規模の更新)**

Waters は、この更新を以前のバージョンからの小さな変更と見なしています。この更新は、装置やシステムの物 理的仕様に変更を加えないように設計されています。装置で実行されるメソッドおよび生成されるデータは、更新 の前後で変化がないものと考えられます。いかなる変化とも同様に、この更新がお使いの装置やシステムに与える 影響を評価する必要があります。

## **B.2 ソフトウェア適格性再評価のオプション**

以下に概説する適格性再評価オプションを使用してソフトウェアのインストールおよび適切な動作を検証すること を、検討してください。

- 新しいファイルが適切にロードされていることを確認するには、ソフトウェアの据付時適格性評価の実施を検 討してください。
- 新しくロードしたソフトウェアの動作を確認するには、更新したソフトウェアインストールの運転時適格性評価 (ユーザーまたはベンダー)の実施を検討してください。
- 追加テストが必要かどうかを判断するには、ソフトウェアリリースでの変更を評価してインストールに関連したリ スクを評価することを検討してください。リスクによっては、既存の、更新された、または新規のソフトウェアのテ ストを実行することが適切となる場合があります。これらのテストは、性能適格性評価テスト、ユーザー受入 時テスト、検証テスト、またはバリデーションテストと呼ばれる場合があります。

ユーザーへの支援として、Waters では必要に応じて専門サービス組織により、さまざまなレベルの適格性評価 (またはコンプライアンス)サービスと検証コンサルタントを提供しています。

同一のシステムが複数含まれている場合は、適格性評価アクティビティへのリスクに基づいた取り組みを検討して ください。

## <span id="page-34-0"></span>**B.3 ソフトウェア/ファームウェア変更後の装置の適格性再評価のオプシ ョン**

以下に概説する適格性再評価オプションを使用してハードウェアのインストールおよび適切な装置動作を検証す ることを、検討してください。

- システムモジュールのファームウェアファイルが適切にインストールされていることを確認するには、製品リリースノ ートに記載されているチェックサム値と、コンソールに表示されたチェックサム値を比較します。
- 新規にロードされたソフトウェア、ドライバー、ファームウェアによる装置システムの動作を確認するには、更新さ れた装置システムの運転時適格性評価の実施を検討してください。
- 装置システムの性能、コントロールおよび通信を確認するには、性能適格性評価(ユーザーまたはベンダー) あるいはシステム適合性試験の実施を検討してください。

## **B.4 Waters の Total Assurance Plans(年間保守プラン)によ る適格性再評価**

システム適格性評価オプションが含まれている Waters の Total Assurance Plan(年間保守プラン)は、 以下の場合における装置ドライバー、ソフトウェア、ファームウェア、またはハードウェアのアップグレードと適格性再 評価を対象としています。

- プランでの年次適格性再評価の期間中である場合。
- 新しいモジュールやシステムを運転するために本リリースをインストールする必要があり、その新しいモジュール やシステムの適格性評価がこのプランの対象である場合。

ドライバーのアップグレード後の CDS ソフトウェアおよびコンピューターの適格性再評価は、TAP の対象である場 合と、そうでない場合があります。

TAP を見直して、どのサービスが対象になっており、どれが対象になっていないかを確認してください。プラン対象 外の状況の場合も、Waters は適格性評価を実行できますが、追加料金をご負担いただきます。

# <span id="page-35-0"></span>**C アンチウイルスに関する注意事項**

一部のリアルタイムウイルススキャナーは、正常なデータ取り込みおよび装置コントロールをウイルス活動と間違え て、適切な動作を妨げます。システム全体のスキャンおよびライブアップデートはネットワーク、ディスクおよび CPU に負担がかかる場合があり、これらもまた通常のデータ取り込みを妨害することがあります。スキャンおよび更新 は、データ取り込みが発生しないアイドル時間にスケジュールします。

「侵入防止」および「改ざん防止」などの特定のアンチウイルスプログラム機能も、通常の動作を妨害する場合が あります。それらも無効にします。

## **C.1 Empower のインストール**

Empower ソフトウェアがインストールされている場合、Empower インストールフォルダー(通常は C: \Empower) およびそのサブフォルダーを除外します。

## **C.2 MassLynx のインストール**

MassLynx がインストールされている場合、以下のフォルダーを除外します。

- 64 ビット版コンピューターでは、C:\Program Files (x86)\Waters Instruments およびそのサブフォルダー。
- MassLynx のインストールフォルダー (通常は C:\Masslynx) およびそのサブフォルダー。

## <span id="page-36-0"></span>**D 用語集**

#### **取り込みサーバー**

LAC/E モジュール。

**オートローダー**

ファームウェアを装置にロードまたは更新するためのユーティリティ。

#### **BSM**

バイナリーソルベントマネージャ。

#### **Citrix サーバー**

Citrix ソフトウェアを実行する、Empower エンタープライズネットワーク環境内のサーバー。

#### **デプロイメントマネージャ**

デプロイメントマネージャ、またはインストーラーが、ドライバーパックのインストール手順を管理します。装置ドライバ ーのインストール、削除、および修理ができます。

#### **ドライバーパック**

ドライバーパックは、ACQUITY およびその他の Waters 関連デバイス向けのドライバーを DVD またはダウンロ ード可能ファイルの中に組み合わせたものです。コントロールソフトウェア、ファームウェア、デプロイメントマネージャ、 その他のアプリケーションの集合体です。

#### **ECD**

電気化学検出器。

#### **ELS 検出器**

エバポレイト光散乱検出器。

#### **Empower クライアント**

Empower データシステムを実行し、装置ドライバーおよびその他のドライバーパックファイルを格納している Empower エンタープライズ環境に、接続されたクライアント。Empower クライアントは装置システムに直接接 続されませんが、LAC/E モジュールまたは Empower 取り込みクライアントを通じて、装置システムをコントロー ルします。

#### **Empower ソフトウェア**

Waters システム向けのデータシステムソフトウェア。

#### **ファームウェア**

装置またはデバイス上で実行されるソフトウェアであり、装置またはデバイスの動作をコントロールします。PC にイ ンストールされた装置ドライバーと通信します。

#### **FLR 検出器**

蛍光検出器。

#### **ICS コンパニオン**

デプロイメントマネージャを起動する際にバックグラウンドプロセスとして動作するプログラムです。これにより、装置を コントロールするために使用する .NET およびその他の動的リンクファイル (DLL) を調整します。

#### **装置コントロールソフトウェア (ICS)**

現在は装置ドライバーと呼ばれています。装置ドライバーには特定の装置を設定、コントロール、およびモニターす るために必要なすべてのソフトウェアが含まれています。

#### **LAC/E モジュール**

Empower システムの取り込みサーバー。LAC/E は、Laboratory Acquisition and Control Environment の略称です。

#### **MassLynx ソフトウェア**

主に質量分析計と共に使用されるデータシステム。

#### **nanoACQUITY**

ACQUITY UPLC システムのナノスケール流量バージョン。

#### **PDA 検出器**

フォトダイオードアレイ検出器。

#### **PsExec**

Microsoft によるコマンドラインツールであり、これによってデプロイメントマネージャを実行し、リモートシステム上で 装置ドライバーをプッシュします。

#### **QDa**

液体クロマトグラフィー用に特別に設計された質量検出器。

#### **修理ユーティリティ**

修理ユーティリティを使用してインストールの問題を修正します。ドライバーパックのインストール後、古いドライバー のインストール後、または MassLynx SCN のロード後に問題が発生した場合は、このユーティリティを起動しま す。

#### **SCN**

ソフトウェア変更の注記。特定の質量分析計またはシステムとの併用のために適合させた MassLynx ソフトウェ アリリース。

#### **補足ドライバーパック**

Waters は装置ドライバーに対するフィックスおよび更新を補足ドライバーパックでリリースします。

#### **TUV 検出器**

調整可能な紫外線検出器。

#### **UPLC**

超高速液体クロマトグラフィー、または超高速 LC。

#### **UV/Vis 検出器**

紫外可視光検出器。

#### **ファイルの検証**

Empower ソフトウェア向けのドライバーパックのインストールの検証。

#### **装置ドライバーファイル検証**

MassLynx ソフトウェアおよびサードパーティ製データシステム向けのドライバーパックのインストールの検証。

#### **ワークステーション**

Empower パーソナル、MassLynx ソフトウェア、またはサードパーティ製データシステムがインストールされている スタンドアローンワークステーション。

#### **WPC**

Waters ポンプコントロール。MassLynx ソフトウェアが複数のポンプをコントロールするために必要なソフトウェア コンポーネント。